# evrim

## **İTHALAT**

### **GELİŞTİRME**

- **1.** Yurtiçi müşteri > XLS Ayar ekranından M-Taşıt Kimlik alanında tanımlama yapılmış ise İthalat Sistemi > Aktarımlar > Excel'denBeyanname Aktar ile oluşturulan beyannamelerde 18 ve 21 numaralı alanlartanımlanan excel sütunundaki veri ile doldurulacaktır.
- **2.** İthalat Sistemi > Veri Girişi > İthalat Beyannamesi > Tareks XML ekranına"Satır No" alanı eklenmiştir. Belge Tipi alanında "Özet Beyan" seçildiğinde Satır no alanındaki seçenekler İthalat Beyannamesi > Sayfa 2 > 40 Manifesto / Özetbeyan F4 ile açılan ekrandaki"Satır No - Taşıma Senedi No" alanlarından birleşerek eklenecek ve seçilebilir halde listelenecektir.
- **3.** İthalat Sistemi > Veri Girişi > İthalat Beyannamesi > Tareks XML ekranına"Satır No" alanı eklenmiştir.Belge Tipi alanında "Antrepo veya İlgili Beyanname" seçildiğinde Satır no alanına İthalat Beyannamesi > Sayfa 2 > 40 Manifesto / Özetbeyan F8 ile açılan ekranında tareks Sıra No ile F8 ekranındaki Gtip Sıra No ile eşleşen kalemin Satır No bilgisi eklenecek ve seçilebilir halde listelenecektir.
- **4.**İthalat Sistemi > Veri Girişi > İthalatBeyannamesi > Ant.Düşüm ekranında kalem bilgilerinde Sıra No ve Edi No bilgilerinin uyuşmaması durumunda meydana gelen ve işlemi durduran (Dikkat! ithalat dosyanız ile antrepo dosyanızın sıra ya da edi nolarında uyuşmayan kalemler mevcuttur. Sayfa 1'deki"Antrepo" butonuna basarak antrepoya atılan kalemleri yeniden düzenleyiniz.") ilgili uyarı ini ayarına bağlanmıştır. Users > Sistem > İni dosya ayarları > İthalatini > GGBAntrepodüsümuyarı alanı otomatik "1" gelecek şekilde ini ayarlarına eklenmiştir. Uyarının gelmemesi ve işlemin devam etmesini sağlamak için ilgili ini ayarı "0" ile değiştirmelidir.

## **İHRACAT**

#### **HATALAR**

**1.** İhracat Sistemi > İhracatBeyannamesi ekranında kalan Kontör bilgisinin hatalı görüntülenme sorunu düzeltilmiştir.

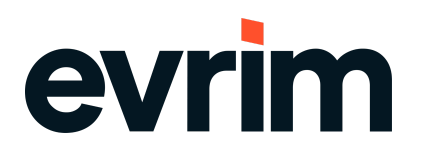

## **HAVA KARGO**

#### **HATALAR**

**1.** Hava Kargo Sistemi > İhracat > Konşimento Gir ekranında görsel bozukluklar düzeltilmiştir.